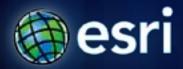

Esri International User Conference | San Diego, CA Technical Workshops | July 2011

# **Introduction to ArcGIS Spatial Analyst**

Steve Kopp

Elizabeth Graham

## **ArcGIS Spatial Analyst**

- Integrated raster and vector spatial analysis tools
- Extension product that adds functionality to ArcGIS Desktop, Engine, and Server

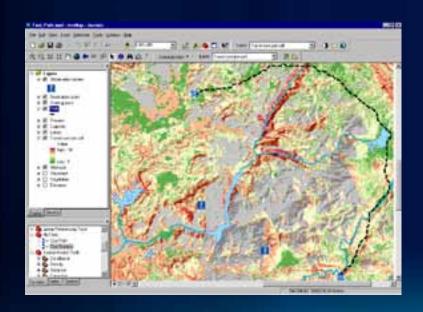

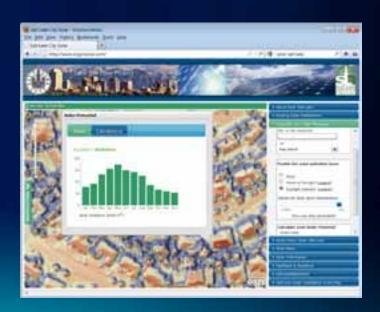

#### **Key Features of Spatial Analyst**

- Over 170 geoprocessing tools
- Analysis on all raster formats
- Analysis on all vector formats
- Calculator with Map Algebra syntax
- Great developer experience

#### **Spatial Analyst Overview**

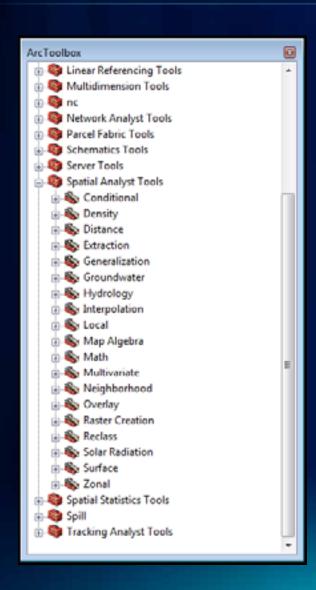

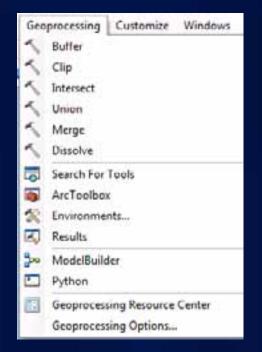

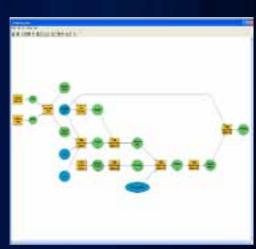

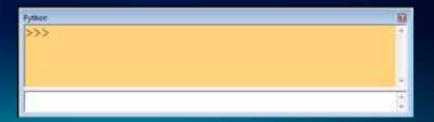

#### **Spatial Analyst toolbar**

 Dropdown list of functions is gone, use standard Windows Customize to add your favorite tools and custom models

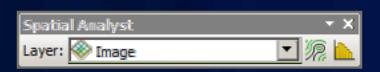

- Use Search to find tools
  - All previous tool and function names are part of the search index

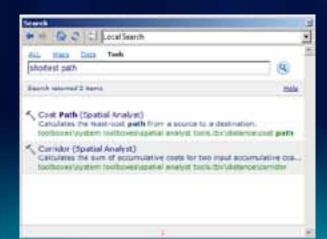

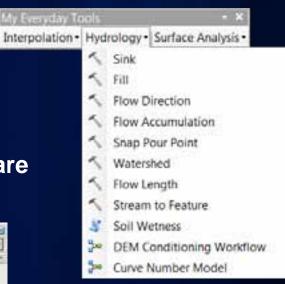

## **Geoprocessing Environment**

- Cellsize
- Extent
  - Snap Raster
- Mask
- Map Projection

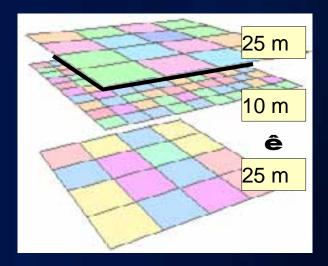

#### **Data Exploration and Selection**

- Cell-based identify
- Attribute-based selection
  - honored during analysis
- Histogram selected cells in a raster
  - selected by attribute, features in a Feature Theme, or a selected graphic
- Zonal Histogram

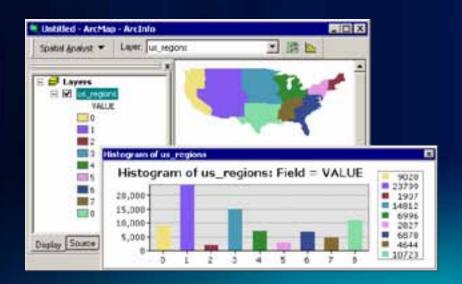

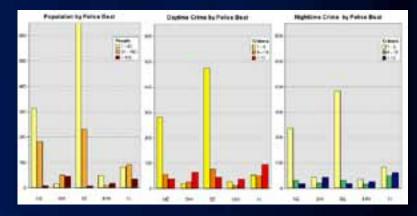

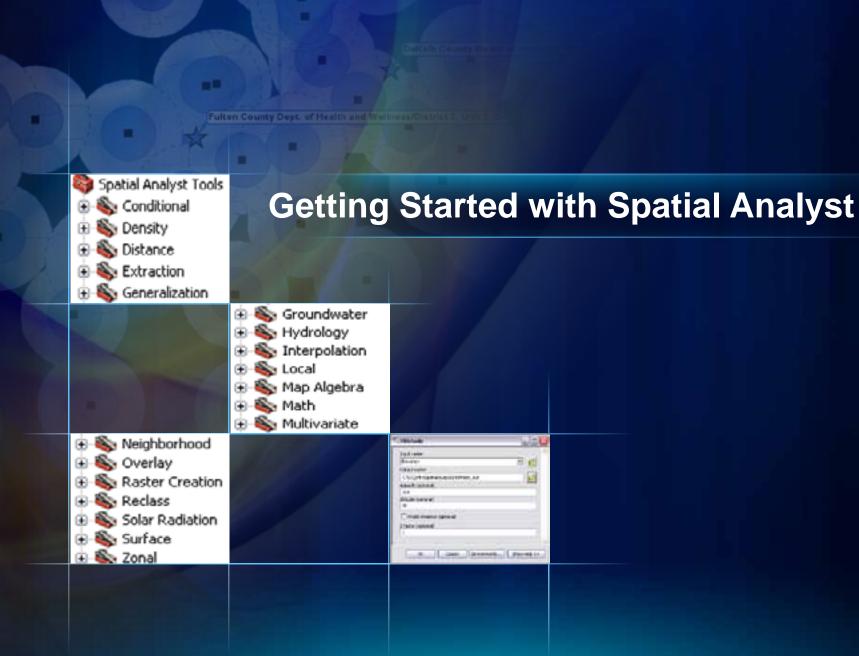

#### **Analysis Tools**

- Mathematical Operators and Functions
- Distance and Proximity Analysis
- Density Mapping
- Neighborhood and Block Statistics
- Zonal Overlay
- Interpolation and Contouring
- Surface Analysis
- Hydrologic and Groundwater Analysis
- Reclassification
- Geometric Transformation
- Morphological Analysis
- Multivariate Statistical Analysis

#### **Mathematical Operators**

- Arithmetic (+, -, \*, /)
- Boolean (AND, OR, XOR, NOT)
- Logical (<, >, =, <>, etc.)
- Bitwise (shift, compliment)

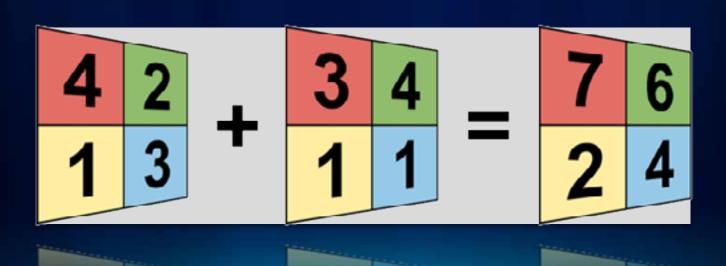

### **Map Query**

- Boolean (AND, OR, XOR, NOT)
- Logical (>, >=, =, <>, <, <=)

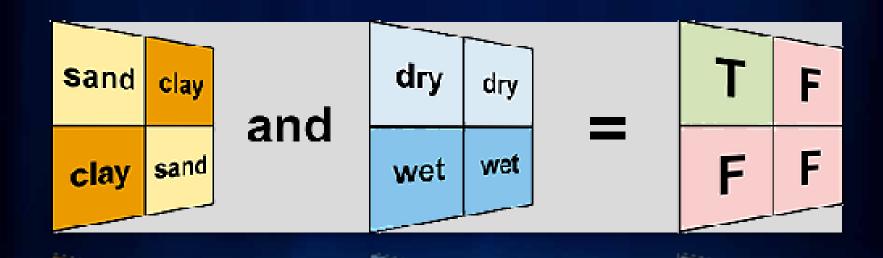

#### **Mathematical Functions**

- Arithmetic—Abs, Int, Float, etc.
- Trigonometric—Sin, Cos, Tan, etc.
- Exponential—Exp, Exp2, Exp10
- Logarithmic—Log, Log2, Log10
- Powers—Sqr, Sqrt

#### The Int function

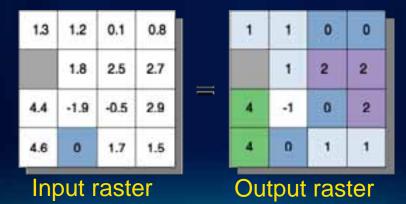

= NoData

## Map Algebra and the new Raster Calculator tool

- An analysis language for raster data
  - Uses math-like expressions with operators and functions
  - Tight integration between Map Algebra and Python
  - All Geoprocessing tools
  - Import and use functions from other Python libraries
  - Process chain optimization to improve performance

SmoothHill = Hillshade(FocalStatistics(Elevation \* 0.3048))

New Raster Calculator Geoprocessing tool provides easy

access to Map Algebra

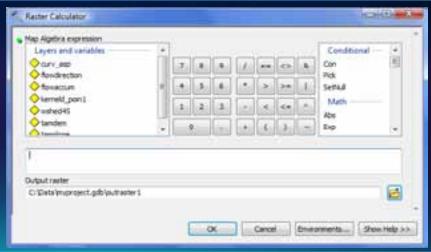

#### **Distance and Proximity Analysis**

- Straight line distance and allocation
  - Create distance buffers from features.
  - Allocate resources to distribution centers.
- Cost weighted distance and allocation
  - Include a weight or impedance surface to constrain movement.
- Shortest path
  - Find least cost path between two points.
  - Identify corridors of predicted travel.

#### **Distance and Proximity Analysis cont.**

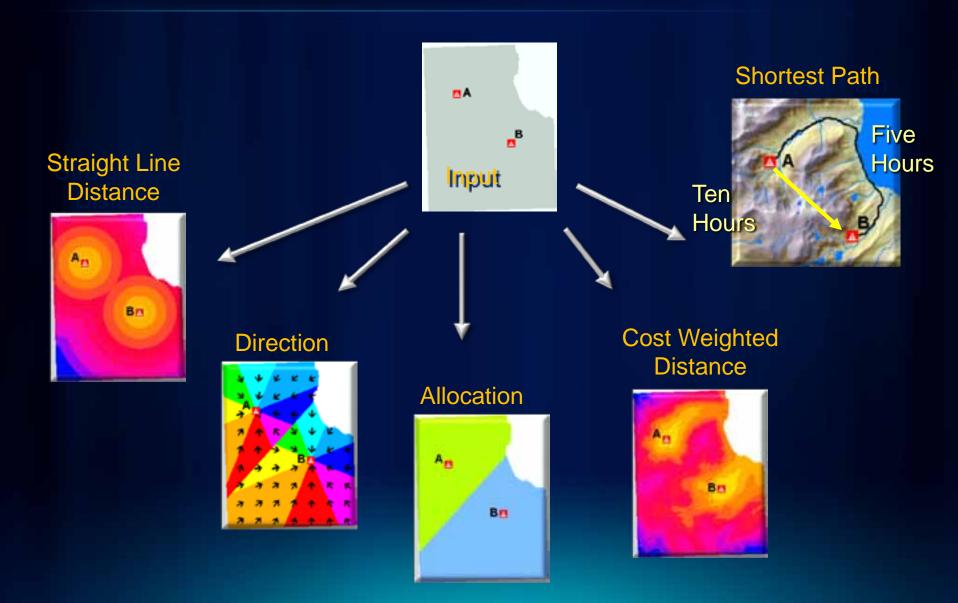

#### **Corridor Analysis**

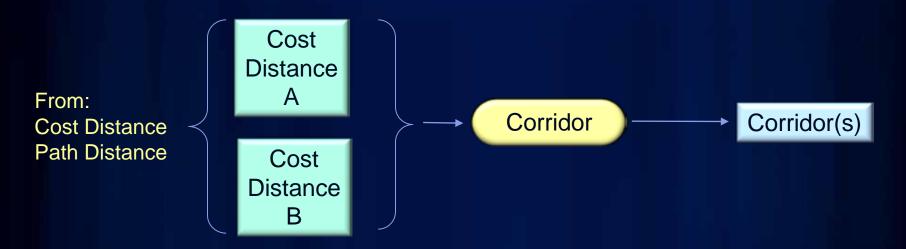

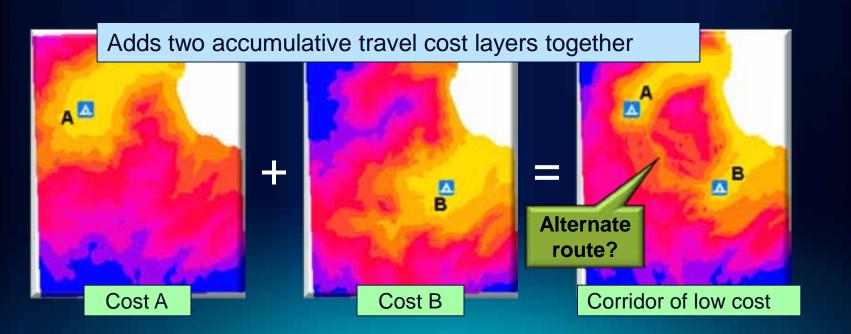

#### **Density Mapping**

- Simple Density and Kernel Density
- Count occurrences of a phenomena within an area and distribute it through the area.

"Magnitude per unit area"

- Use points or lines as input.
  - Population per Km2
  - Road density per Mi2

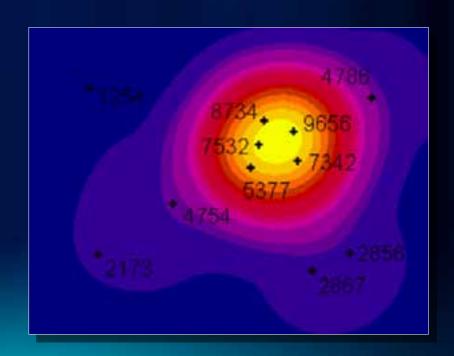

#### **Neighborhood and Block Statistics**

- Calculates a statistic for a neighborhood
  - Majority, Maximum, Mean, Median, Minimum, Minority, Range, Sum, Standard Deviation, Variety
- Used for filtering, data smoothing, and data aggregation

### **Neighborhood Statistics**

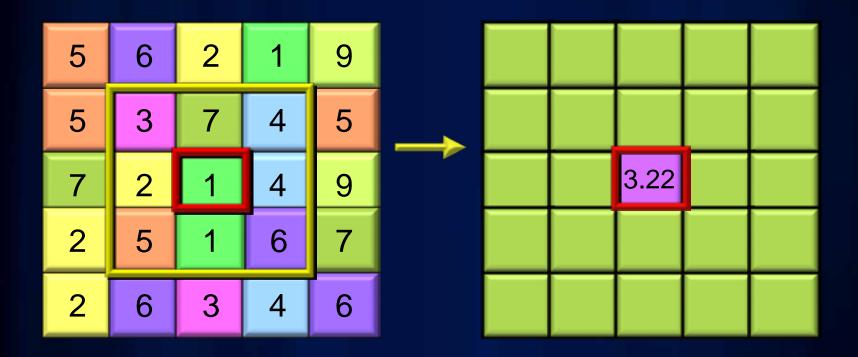

Mean of 3x3 neighborhood

#### **Block Statistics**

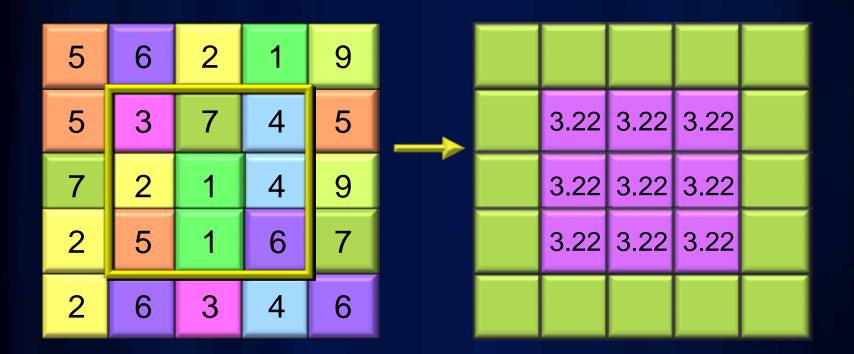

Mean of 3x3 neighborhood

#### **Zonal Overlay**

- A zone is all the areas/cells with the same value
- Calculate a statistic within the zones for each cell in a raster
- Input zones can be feature or raster
- Output as a raster, summary table, or graph
  - Max flow length in each watershed
  - Median income in each ZIP CODE
  - Mean elevation per vegetation zone

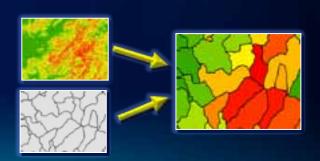

## **Zonal Overlay (cont.)**

#### Slope

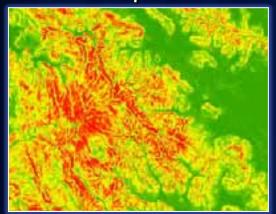

Watersheds

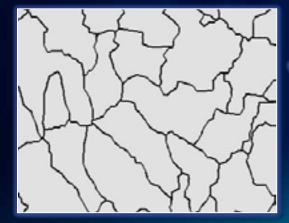

Mean Slope per Watershed

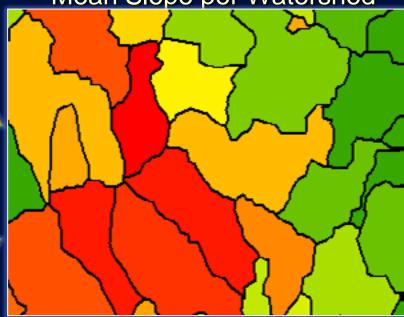

## **Zonal Histogram**

- Create histograms of cell counts within Zones
  - Same zone definitions as Zonal Statistics
  - Zones can also be classes defined in the renderer
- Investigate frequency/distribution of one dataset within classes of another dataset
  - Slope distribution within Landuse classes
  - Rainfall distribution within Elevation classes
  - Crime distribution by beat

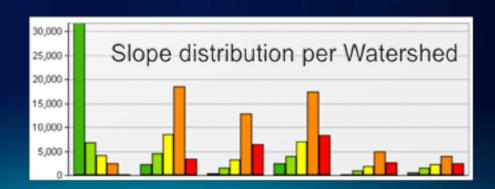

## Interpolation and Contouring

- Generate surfaces from point measurements
  - Natural Neighbors
  - Minimum Curvature Spline
  - Spline with Barriers
  - TopoToRaster
  - Kriging
  - Polynomial Trend Surface
  - Inverse Distance Weighted
- Create contours from surfaces
  - Batch GP tools
  - Interactive contour button

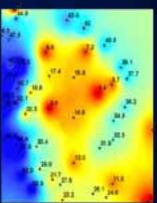

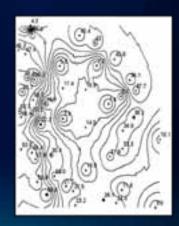

#### Choosing an interpolation method

- You know nothing about your data...
  - Use Natural Neighbors. Its is the most conservative. Assumes all highs and lows are sampled, will not create artifacts.
- Your input data is contours...
  - Use TopoToRaster. It is optimized for contour input. If not creating a DEM, turn off the drainage enforcement option.
- You know the highs and lows are not sampled...
  - Use Spline. Be careful of points that are near in space but very different in value creating unnatural artifacts.
- Your surface is not continuous...
  - Use Spline with Barriers if you know there are faults or other discontinuities in the surface.

#### **Interpolation and Contouring with Barriers**

- Spline with Barriers tool a Minimum Curvature Spline that honors barriers, faults, and void areas.
- Contour with Barriers

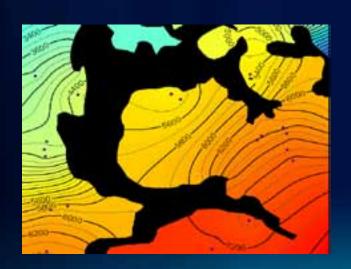

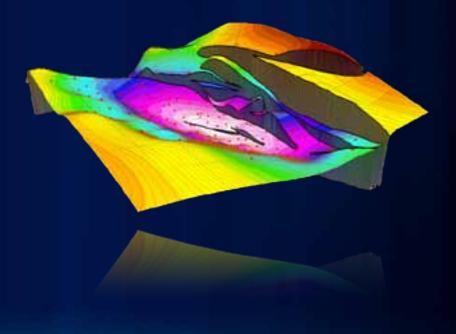

## **Surface Analysis**

- Hillshade
- Slope
- Aspect
- Viewshed
- Cut/Fill
- Curvature

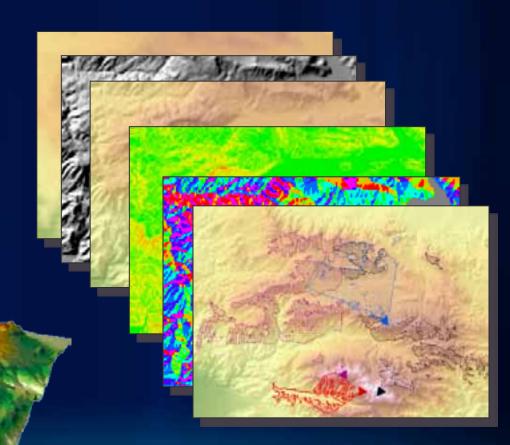

#### **Solar Radiation Tools**

 Calculate amount of direct and indirect solar radiation on the earth's surface.

- Two methods
  - Area
  - Locations
- 3 geoprocessing tools
  - Area Solar Radiation
  - Point Solar Radiation
  - Solar Radiation Graphics
    - Diagnostic raster "maps" of sky, viewshed, and sun tracks used in the analysis.
- Applications in biology, agriculture, hydrology, snow science, fire modeling, energy, etc

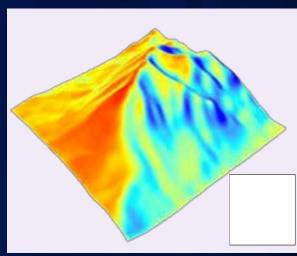

#### **Example Solar Radiation Analysis**

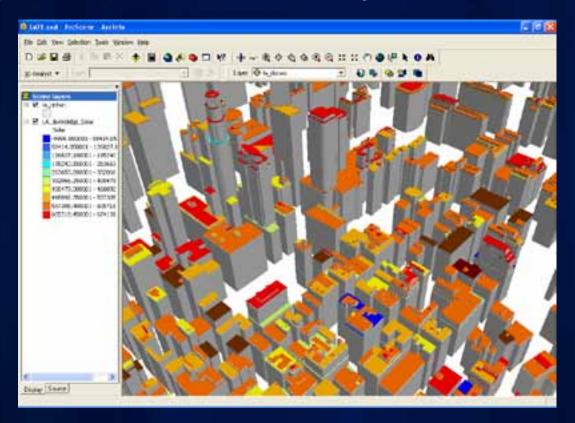

Mean direct solar radiation (Wh/m2) on building rooftops for solar energy assessment.

http://gis.cityofboston.gov/solarboston/ http://www.slcgovsolar.com/

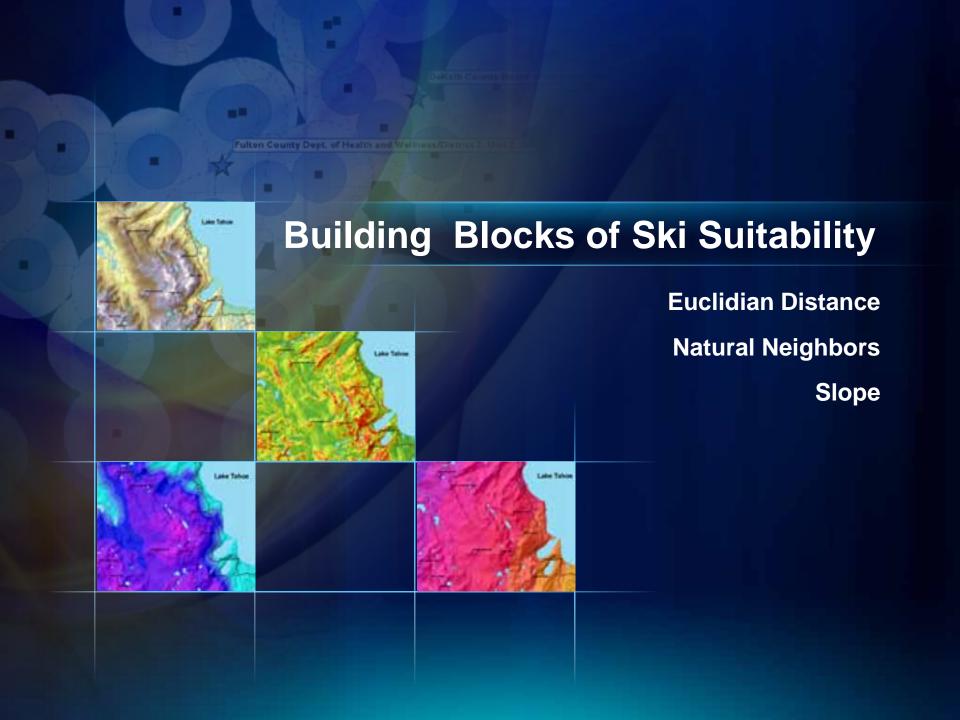

#### Reclassification

- Reclassify individual values or ranges of values.
- Load and save reclass tables.

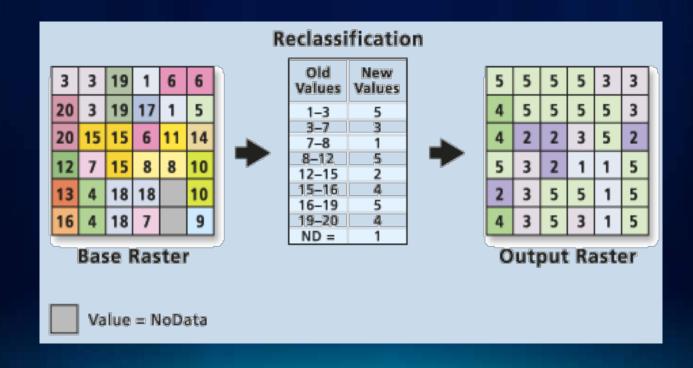

## The Weighted Overlay tool

Assign weights and combine multiple inputs

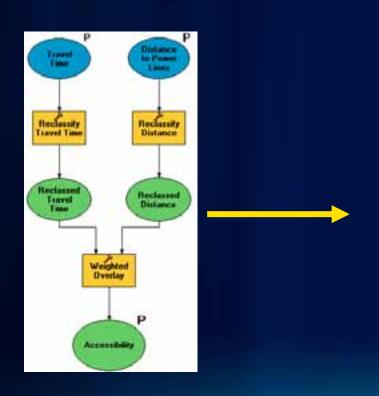

| Rester         | % influence            | Field  | Scale Value    | + +   |
|----------------|------------------------|--------|----------------|-------|
| S street       | 70                     | Value  |                |       |
|                |                        |        | 1              | ×     |
|                |                        | - 2    | 3              | 1000  |
|                |                        | 4      | 3              | +     |
|                | _                      | 5      | 5              | 1     |
|                |                        | 6      | 1 6            | 1     |
|                |                        | 7      | 7              | 1000  |
|                |                        | 8      | 8              |       |
|                |                        | 9      | 9              |       |
| 7.000          |                        | NODATA | NODATA         |       |
| A tpower       | 10                     | Value  |                | (800) |
|                |                        | 7      | 1 2            | G-    |
|                | _                      | 2      | 1 2            |       |
|                |                        |        |                | -1 -  |
| n of influence | 100                    | Sett   | gual Influence |       |
| aluation scale |                        | From 1 | o ty           |       |
| to 9 by 1      | *                      |        | - [            | -     |
|                |                        |        | -              |       |
| put raster     |                        |        |                | 1     |
|                | Exercise10%SkiModelfus |        | 6              |       |

#### **Weighted Overlay**

- Perform Weighted Overlay analysis for suitability modeling "where is the best place"
  - Weight layers
  - Weight classes
  - Supports NoData and restricted values
  - Easier to use, explain, and modify than using reclass and map algebra

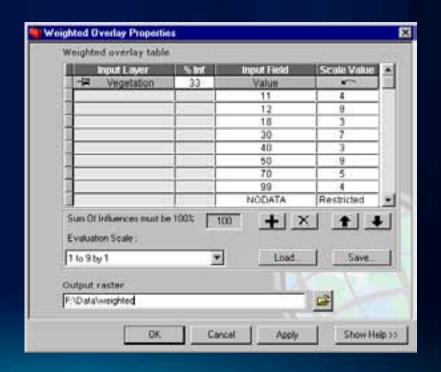

# **Building the Suitability Model**

Reclassify Weighted Overlay

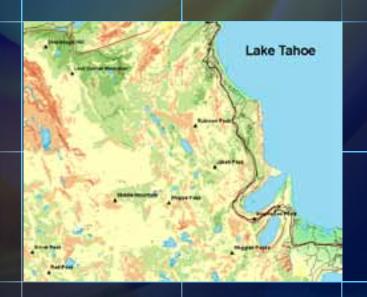

#### **Fuzzy Overlay**

- 2 Geoprocessing tools Fuzzy Reclassify, Fuzzy Overlay
- Useful in site selection and suitability modeling
- Similar to existing Weighted Overlay, but adds...
  - Fuzzy AND, OR, Gamma combinations (not just Plus)

#### **Great Basin Geothermal Potential**

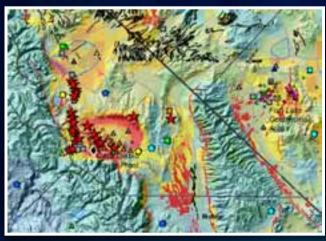

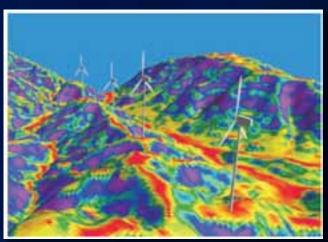

**New Zealand Wind Energy Siting** 

## **Hydrologic Analysis**

- Create watersheds and stream networks from DEMs
  - Flow Direction
  - Flow Accumulation
  - Watershed Delineation
  - Flow Length
  - Sink Filling
  - Stream Ordering

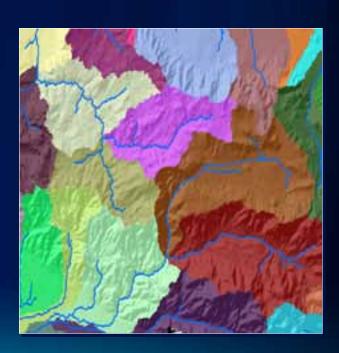

### **Hydrologic Analysis (cont.)**

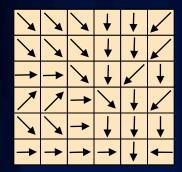

Flow Direction

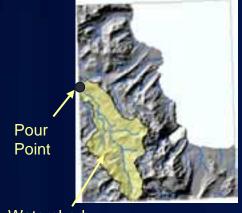

Watershed

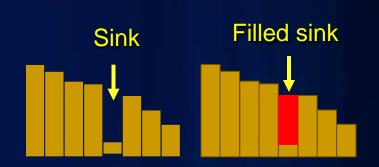

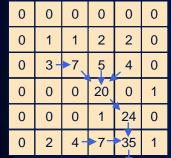

**Flow** Accumulation

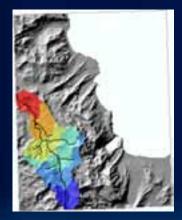

Downstream flow length

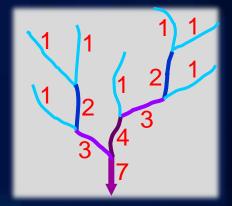

**Stream Ordering** 

More on these tools, Tuesday 10:40 in Rm 6A

#### **Groundwater Modeling**

- Creates groundwater flow fields
- Two-dimensional advection and dispersion modeling
- Functions
  - DarcyFlow
  - ParticleTrack
  - PorousPuff
  - Sample script to create well capture zones

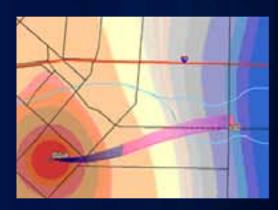

Tracking particles from a contaminant spill to a pumping well using the Particle Track tool. From this analysis it can be determined if the contaminant is getting into the drinking water for a nearby town.

#### **Multivariate Statistics**

- Class Signatures, Edit Signatures, Dendrogram
- Principal Component, Iso Cluster, MLClassify
- Class Probability, Band Collection Statistics

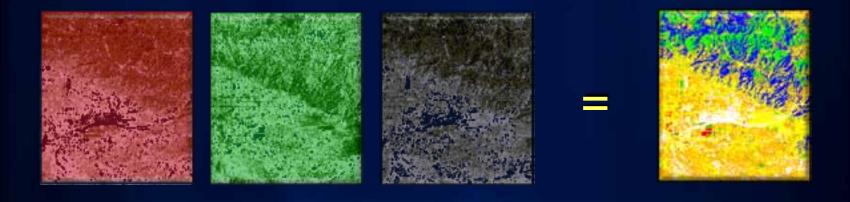

### **Image Classification**

- Exposes image classification capabilities in a new toolbar
- Includes new capabilities for easy collecting and evaluating training samples

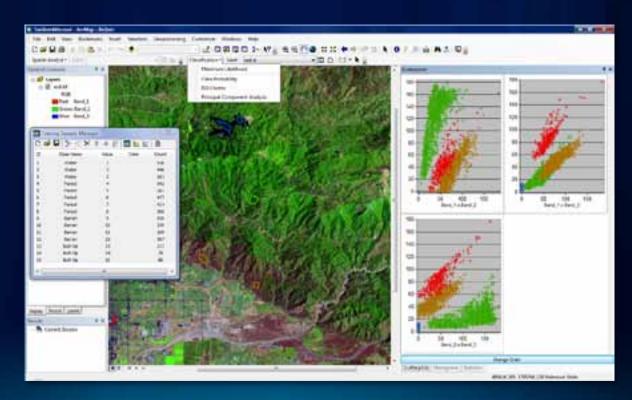

#### **Generalization and Data Cleanup**

- Smooth boundaries between zones
- Value replacement, nibbling
- Majority filtering
- Expand, shrink
- Group regions
- Raster thinning

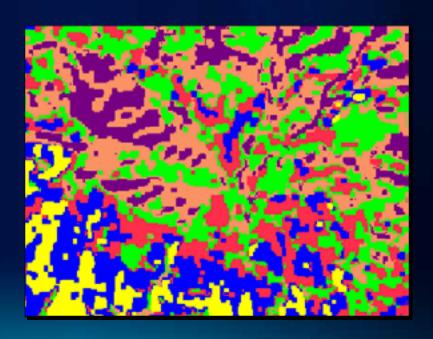

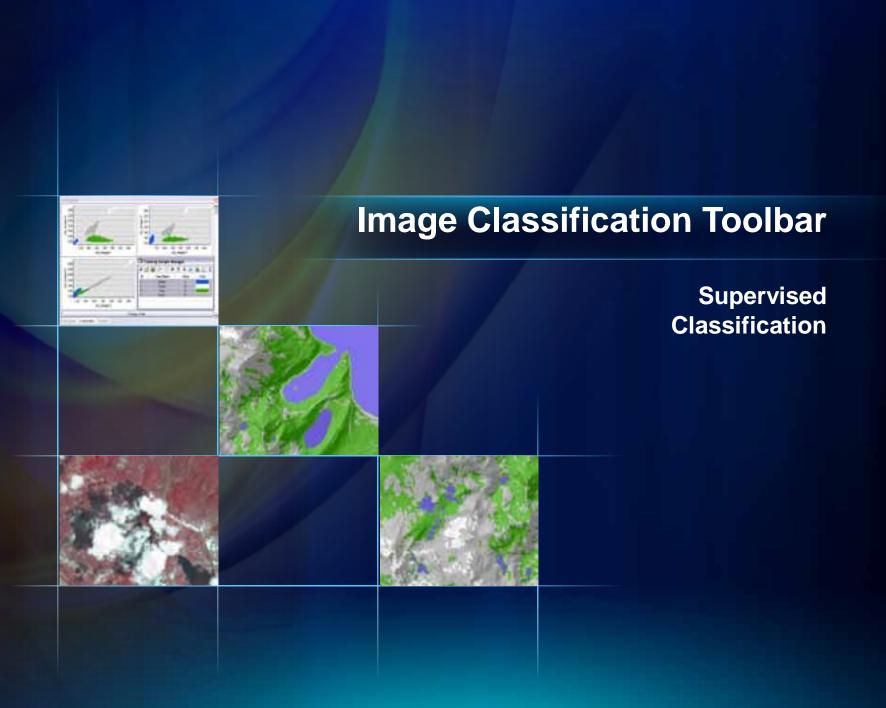

# **Questions & Answers**

Please fill out the session evaluation forms

Thank you

#### **ArcGIS Spatial Analyst Technical Sessions**

- An Introduction Rm 1 A/B
  Tuesday, July 12, 8:30AM 9:45AM
  Thursday, July 14, 10:15AM 11:30AM
- Suitability Modeling Rm 1 A/B
  Tuesday, July 12, 1:30PM 2:45PM
  Thursday, July 14, 8:30AM 9:45AM
- Dynamic Simulation Modeling Rm 5 A/B
  Wednesday, July 13, 8:30AM 9:45AM
- Raster Analysis with Python Rm 6C
  Tuesday, July 12, 3:15PM 4:30PM
  Wednesday, July 13, 3:15PM 4:30PM
- Creating Surfaces Rm 1 A/B
  Wednesday, July 13, 1:30PM 2:45PM

#### **ArcGIS Spatial Analyst Short Technical Sessions**

- Creating Watersheds and Stream Networks Rm 6A
  Tuesday, July 12, 10:40AM 11:00AM
- Performing Image Classification Rm 6B
  Tuesday, July 12, 8:30AM 8:50AM
- Performing Regression Analysis Using Raster Data 6B
  Tuesday, July 12, 8:55AM 9:15AM

#### **Demo Theater Presentations – Exhibit Hall C**

- Modeling Rooftop Solar Energy Potential Tuesday, July 12, 3:30PM – 4:00PM
- Surface Interpolation in ArcGIS
  Wednesday, July 13, 9:00AM 10:00AM
- Getting Started with Map Algebra
  Wednesday, July 13, 10:00AM 11:00AM
- Agent Based Modeling
  Wednesday, July 13, 5:30PM 6:00PM